## Пример запроса к базе MSSQL с помощью коннектора из Mobile SMARTS

Последние изменения: 2024-03-26

Кроме хранимых процедур, которые должны возвращать xml, можно использовать маппинг таблиц базы SQL на объекты Mobile SMARTS.

Скачать пример базы Mobile SMARTS с настроенным маппингом и базы SQL

Для работы с базой SQL Server в конфигурацию Mobile SMARTS нужно добавить коннектор к SQL Server и настроить подключение к базе.

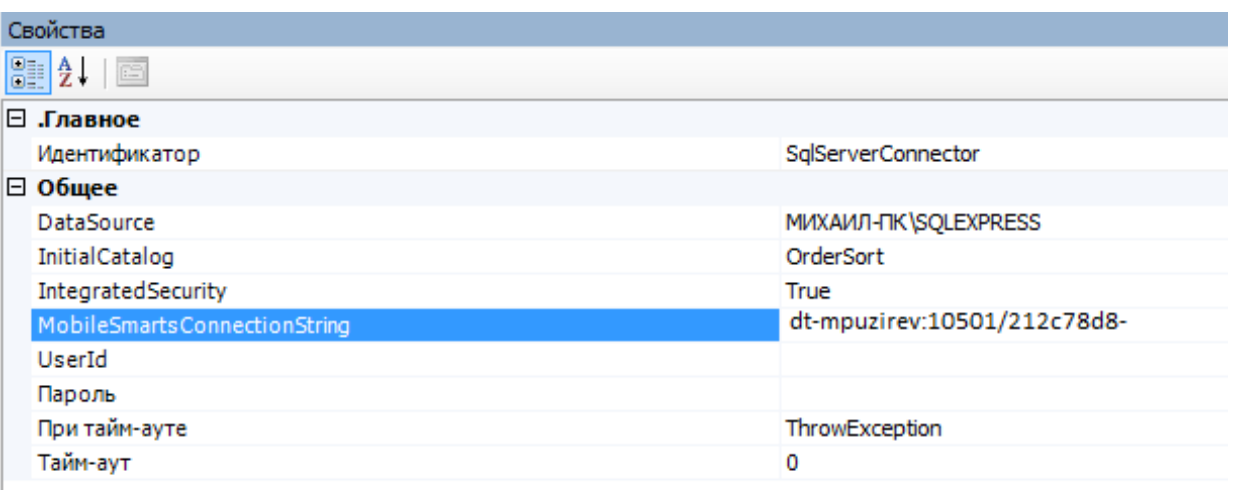

Для получения данных из базы можно использовать действие «Вызов внешней системы». Также есть возможность с помощью коннектора обрабатывать события сервера Mobile SMARTS. Для получения номенклатуры онлайн по запросу с терминала используется событие «Получить товар».

После этого создайте в базе SQL хранимую процедуру:

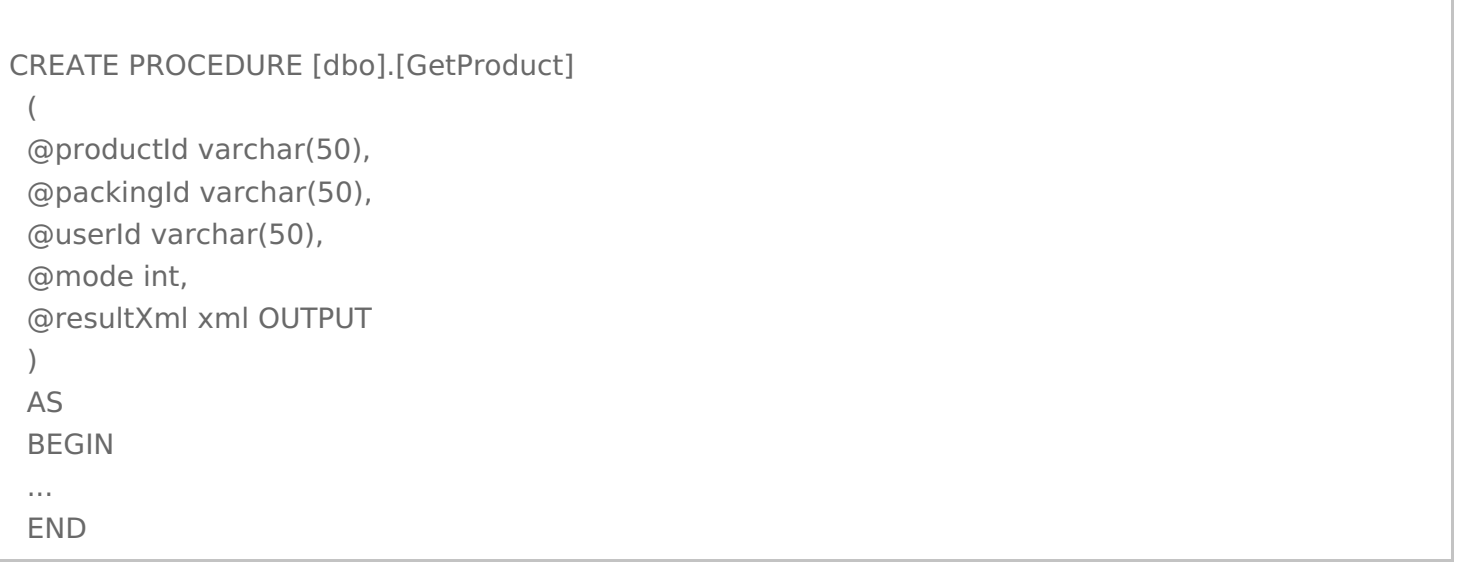

В обработчике события «Получить товар» укажите SqlServerConnector:serverEvent GetProduct (SqlServerConnector — ID коннектора, serverEvent ) — указание на обработчик серверного события). Процедура

должна возвращать через параметр @resultXml xml-файл особого вида, который представляет собой сериализованные объекты Mobile SMARTS. В случае режима 1 (поиск по ШК или другим атрибутам товара) это объекты Cleverence.Warehouse.PackedProduct (если найден один товар) или Cleverence. Warehouse. Packed Product Collection (несколько объектов), подробнее здесь. В процедуре нужно создать соответствующие COM-объекты, получить xml с помощью вызова ToXml объекта StorageConnector, можно также самим сформировать нужный xml, пример:

```
IF @mode = 1BEGIN
 SET @resultXml = '<?xml version="1.0" encoding="windows-1251"?>
 <PackedProduct expiredDate="0001-01-01T00:00:00" quantity="1" registrationDate="0001-01-
01T00:00:00"><Fields />
 <Product barcode="" basePackingId="\text{m}" id="cbcf492a-55bc-11d9-848a-00112f43529a"
marking="X-1234" name="BOSCH">
 <Packings><Packing barcode="888999" id="\text{m}" marking="" Int32 qty="0" Int32 price="27960"
currency="RUB"></Packing></Packings>
 </Product>
 <Packing barcode="888999" id="\text{m}" marking="" Int32 qty="0" Int32 price="27960"
currency="RUB"></Packing>
 <Quantities />
 </PackedProduct>'
 FND
```
При попадании завершенного документа с ТСД на сервер Mobile SMARTS вызывается событие «ДокументЗавершен» — с помощью обработчика этого события можно загрузить документ в базу SQL. Есть два варианта обработчика для SQL

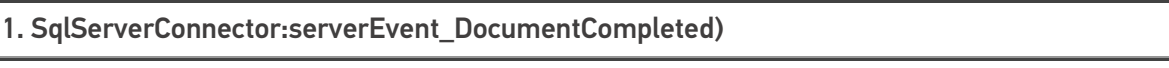

2. SqlServerConnector:serverEvent\_DocumentCompletedXml

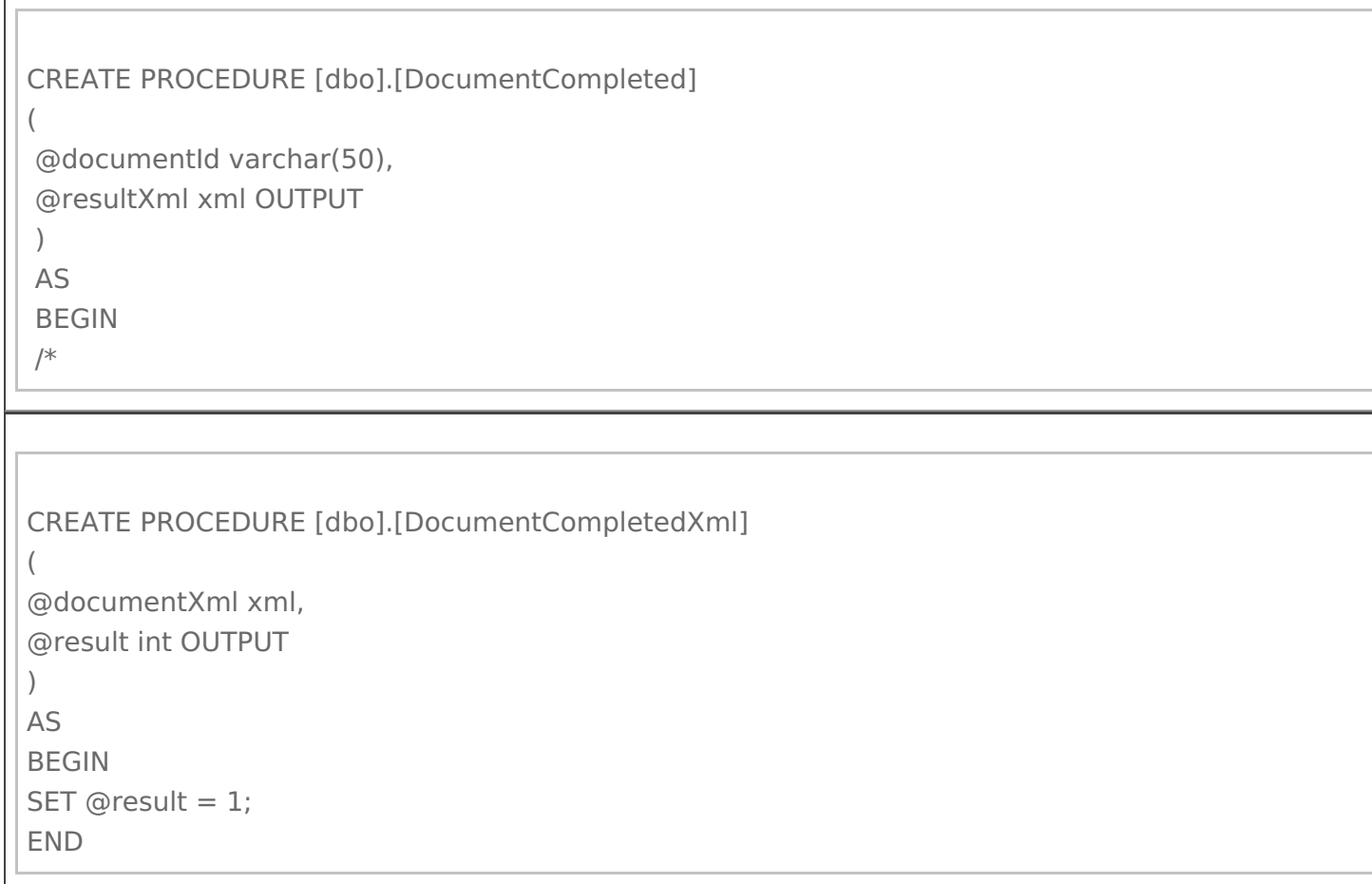

Нужно создать СОМ-объект Cleverence. Warehouse. Storage Connector, выполнить подключение к базе Mobile SMARTS с помощью SelectCurrentApp (<строка подключения к базе Mobile SMARTS или ID базы>), загрузить с сервера документ при помощи GetDocument (@documentId), обработать документ и, если загрузка выполнилась успешно, удалить с сервера документ при помощи RemoveDocument (@documentId).

```
*/SET @resultXml = ";
FND
```
documentXml содержит xml документа Mobile SMARTS, который можно разобрать внутри процедуры.

Если через result возвращается 1, коннектор удалит документ с сервера.

Для получения списка документов для работы на терминале и выгрузке из базы SQL используются события «ПолучитьСписокДокументов» и «ПолучитьДокумент».

Примеры процедур:

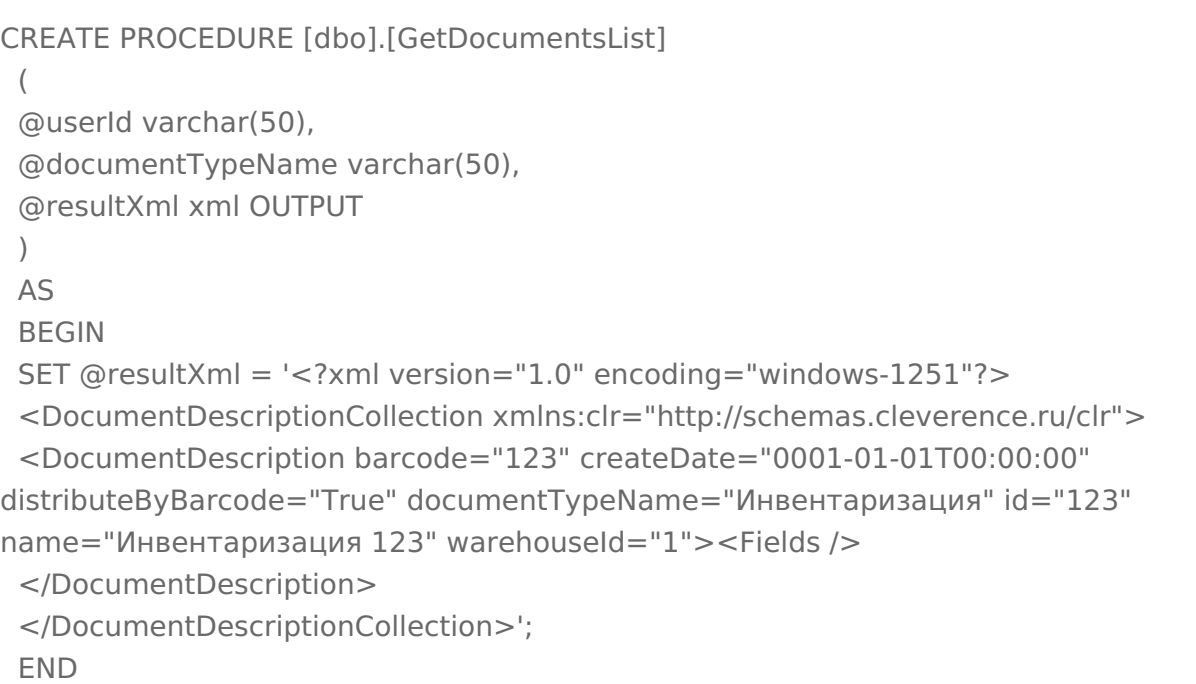

```
CLEVERENCE.RU — 5/6
```

```
CREATE PROCEDURE [dbo].[GetDocument]
(
@userId varchar(50),
@documentTypeName varchar(50),
@documentId varchar(50),
@mode int,
@resultXml xml OUTPUT
)
AS
BEGIN
SET @resultXml = '<?xml version="1.0" encoding="windows-1251"?>
<Document xmlns:clr="http://schemas.cleverence.ru/clr" barcode="00003" createDate="2014-03-
06T16:53:33" deviceId="" deviceIP="" deviceName="" documentTypeName="Инвентаризация"
id="123" name="Инвентаризация товаров на складе РТЦУТД00003 от 26.06.2008 11:22:45"
appointment="оператор" userId="оператор" userName="оператор" warehouseId="1">
<DeclaredItems>
<DocumentItem declaredQuantity="8" expiredDate="0001-01-01T00:00:00" packingId="пара"
productId="dee6e1d0-55bc-11d9-848a-00112f43529a" registeredDate="0001-01-01T00:00:00">
<Fields capacity="4"><FieldValue fieldName="price"><Value clr:Type="Int32">1424</Value>
</FieldValue></Fields></DocumentItem>
<DocumentItem declaredQuantity="20" expiredDate="0001-01-01T00:00:00" packingId="3"
productId="dee6e1d0-55bc-11d9-848a-00112f43529a" registeredDate="0001-01-01T00:00:00">
<Fields capacity="4"><FieldValue fieldName="descr"><Value clr:Type="String">6, 39,
Зеленый</Value></FieldValue><FieldValue fieldName="price"><Value
clr:Type="Int32">1424</Value></FieldValue></Fields></DocumentItem>
<DocumentItem declaredQuantity="9" expiredDate="0001-01-01T00:00:00" packingId="пара"
productId="dee6e1d3-55bc-11d9-848a-00112f43529a" registeredDate="0001-01-01T00:00:00">
<Fields capacity="4"><FieldValue fieldName="price"><Value clr:Type="Int32">1780</Value>
</FieldValue></Fields></DocumentItem>
<DocumentItem declaredQuantity="20" expiredDate="0001-01-01T00:00:00" packingId="3"
productId="dee6e1d3-55bc-11d9-848a-00112f43529a" registeredDate="0001-01-01T00:00:00">
<Fields capacity="4"><FieldValue fieldName="descr"><Value clr:Type="String">6, 39,
Белый</Value></FieldValue><FieldValue fieldName="price"><Value
clr:Type="Int32">1780</Value></FieldValue></Fields></DocumentItem>
</DeclaredItems><CurrentItems capacity="0" />
<ClassificatorIds capacity="0" />
<Classificators capacity="0" />
<ClassificatorUsings capacity="0" /><Errors capacity="0" />
<Fields capacity="4"><FieldValue fieldName="КонтрольКолва"><Value
clr:Type="Int32">0</Value></FieldValue><FieldValue fieldName="ПоЯчейкам"><Value
clr:Type="Int32">0</Value></FieldValue>
</Fields>
<Tables capacity="0" />
</Document>'
END
```
Также не обязательно формировать xml вручную, можно использовать COM-объекты Mobile SMARTS.

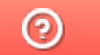

Задать вопрос в техническую поддержку